# **Prep. for PA**

# **Prerequisite**

#### **Prerequsite**

You need to install five ingredients

- 1. Visual Studio (or your favorite ide/editor)
- 2. Cmake
- 3. Git
- 4. Github account
- 5. GitKraken

### **Installation of Visual Studio**

https://visualstudio.microsoft.com/ko/vs/community/

#### **Visual Studio Community**

Android, iOS 및 Windows용 최신 응용 프로그램뿐 아니라 웹 응용 프로그램 및 클라우드 서비스를 만들기 위한 모든 기능을 갖춘 확장 가능한 무료 IDE입니다.

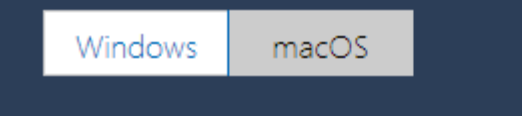

VS Community 2017 다운로드

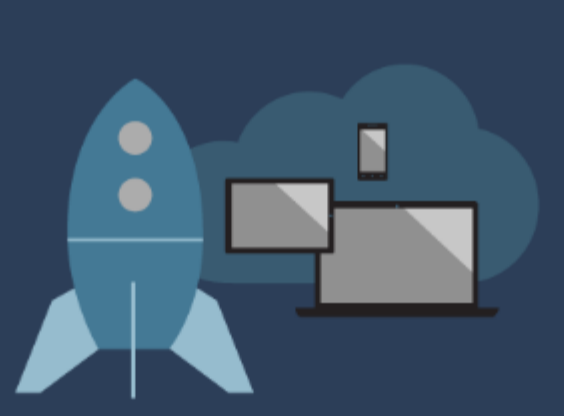

## **Installation of CMake**

#### <https://cmake.org/download/>

#### Scripting build process

#### **Binary distributions:**

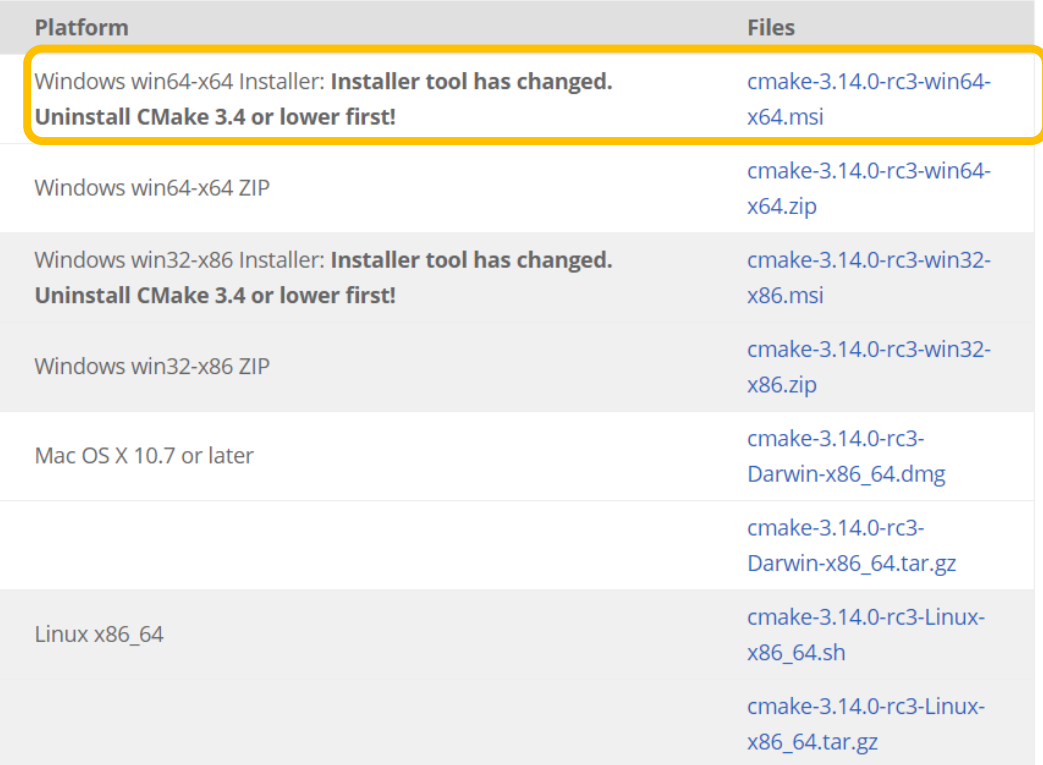

## **Installation of Git**

#### https://git-scm.com/

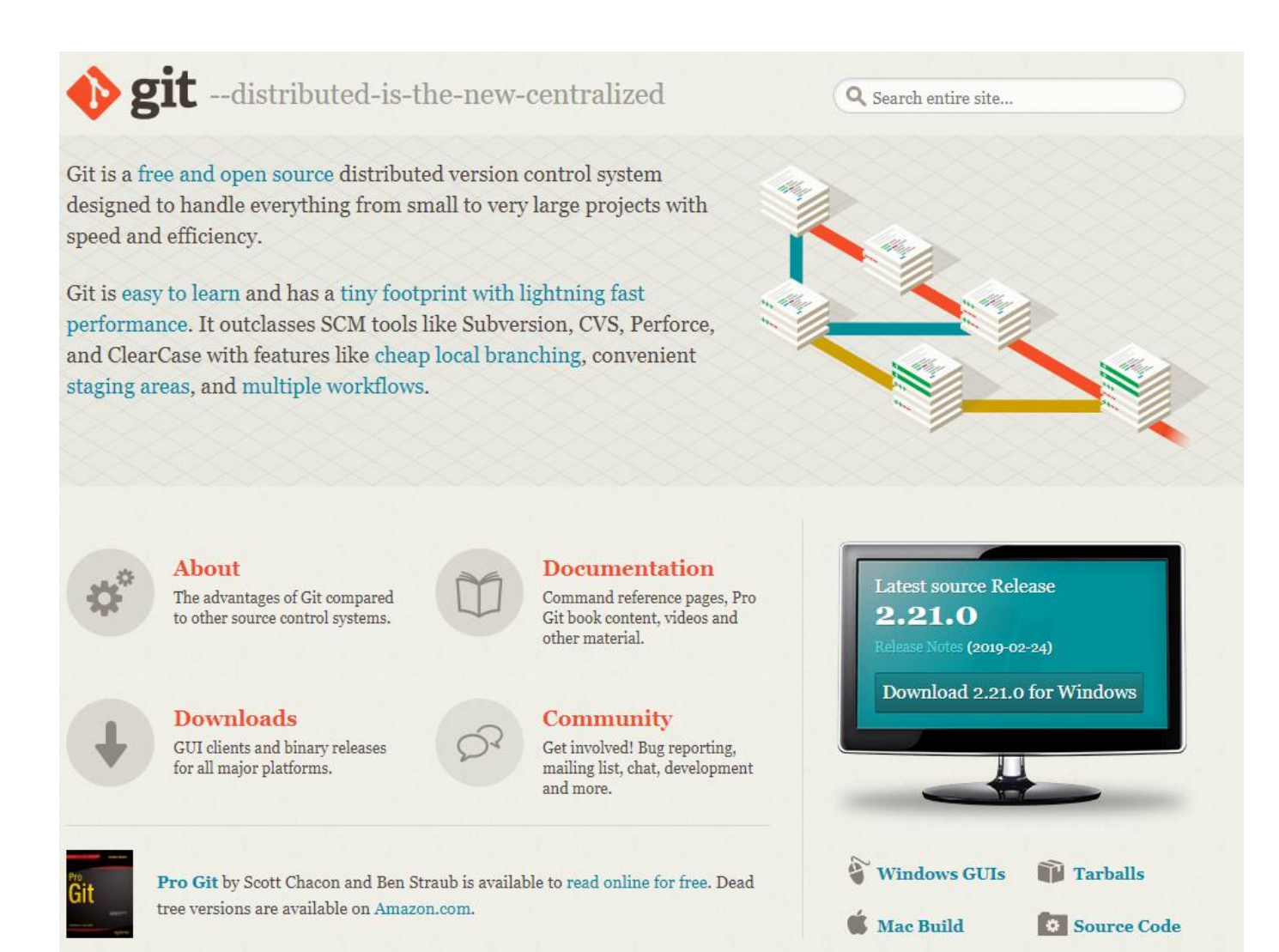

### **Installation of GitKraken**

#### <https://www.gitkraken.com/>

Easy Git GUI client. If you want to use other things, go ahead Make sure that you connect your github id with git kraken

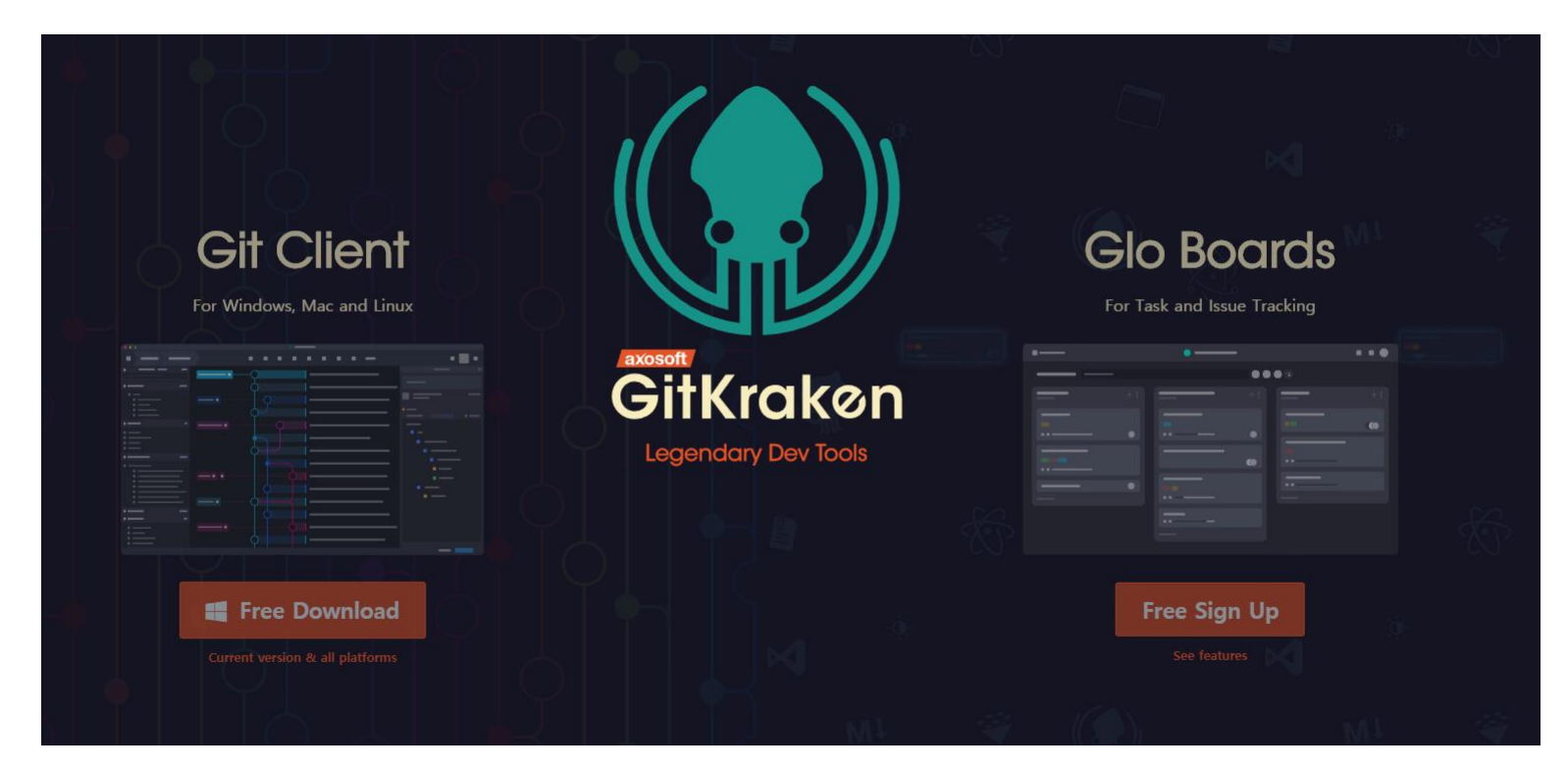

# **Set SSH for Git Kraken**

If you don't do this, you cannot push your commit.

- 1. Go to preference
- 2. Go to authentication
- 3. Generate SSH key and add to github

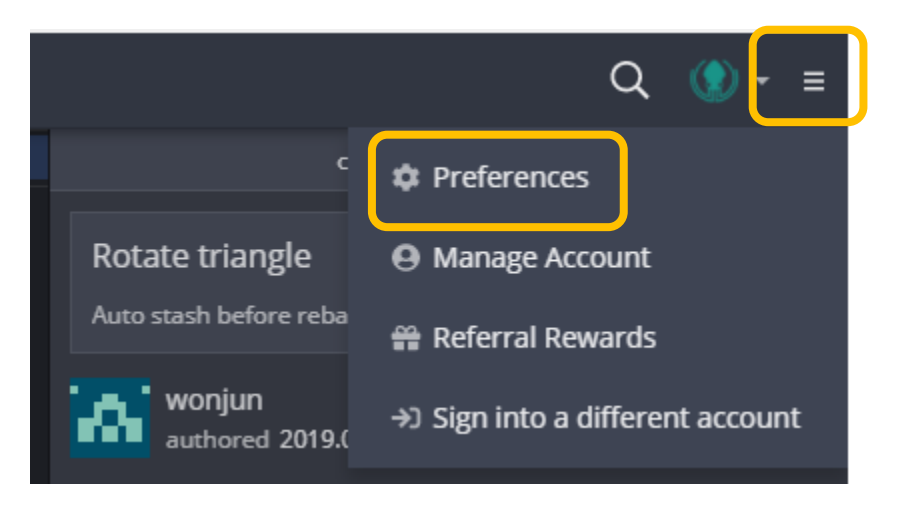

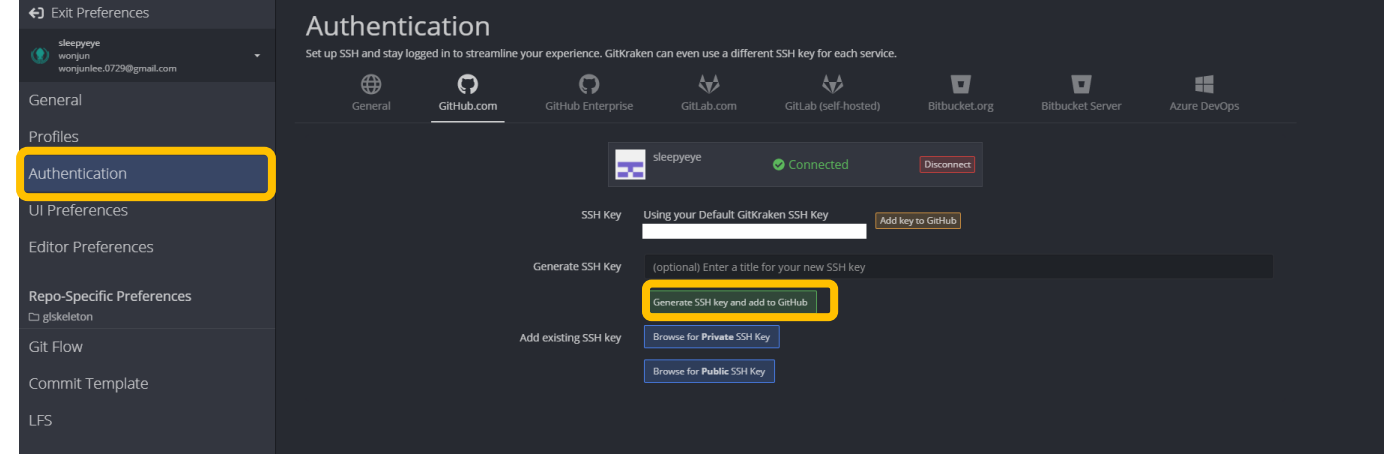

# **Clone the Skeleton**

# **Clone The Skeleton Project**

If you have programming background

- Skip this and read README.md in skeleton project
- That is much more simple and easy to follow if you have some experiences

If you DON'T have programming background

- Follow instructions in following pages
- Instructions assumed that you are using git kraken

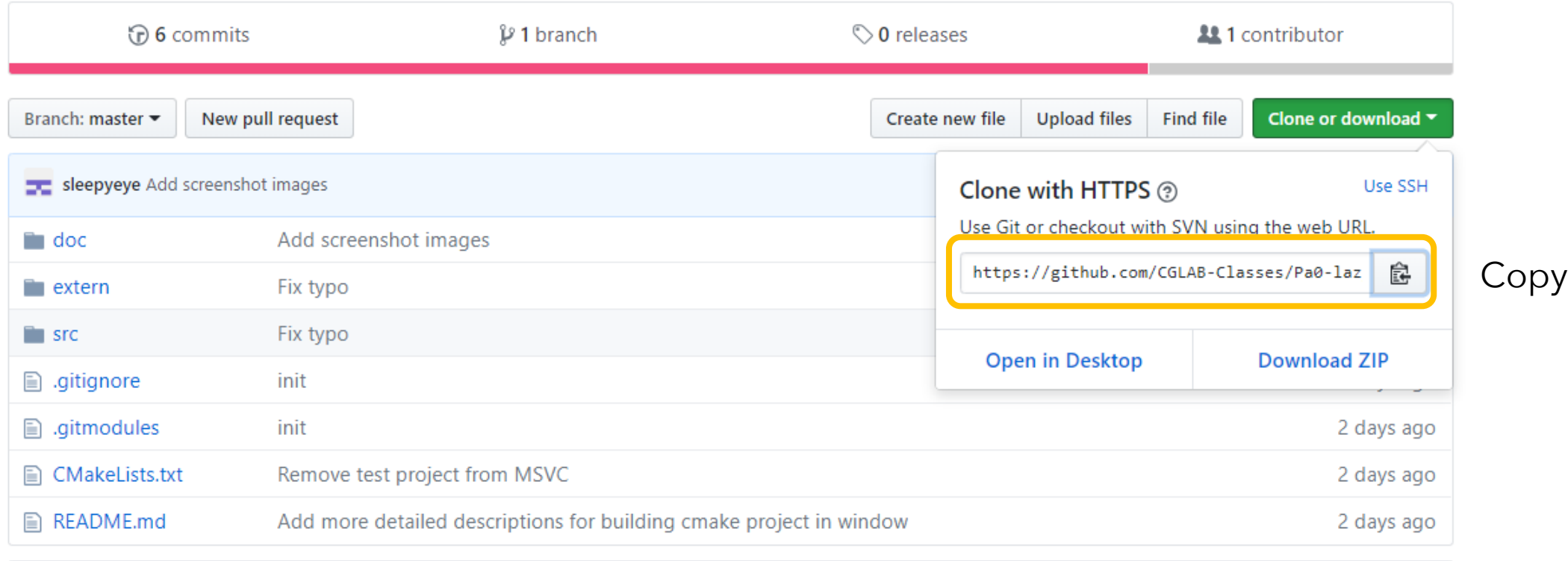

◢

#### **ID README.md**

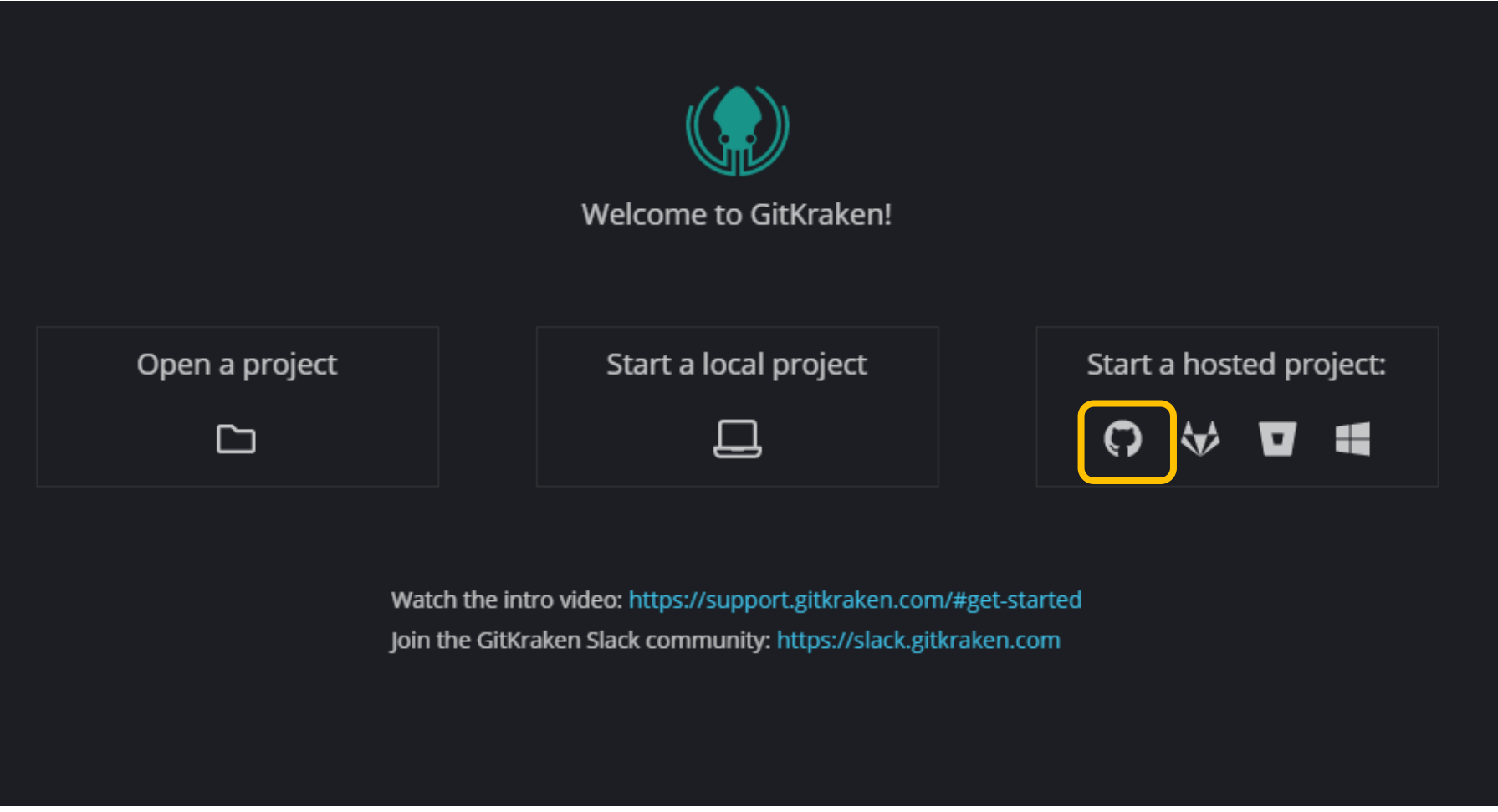

- 1. Set your local folder
- 2. Copy and paste the repo url
- 3. Clone it!

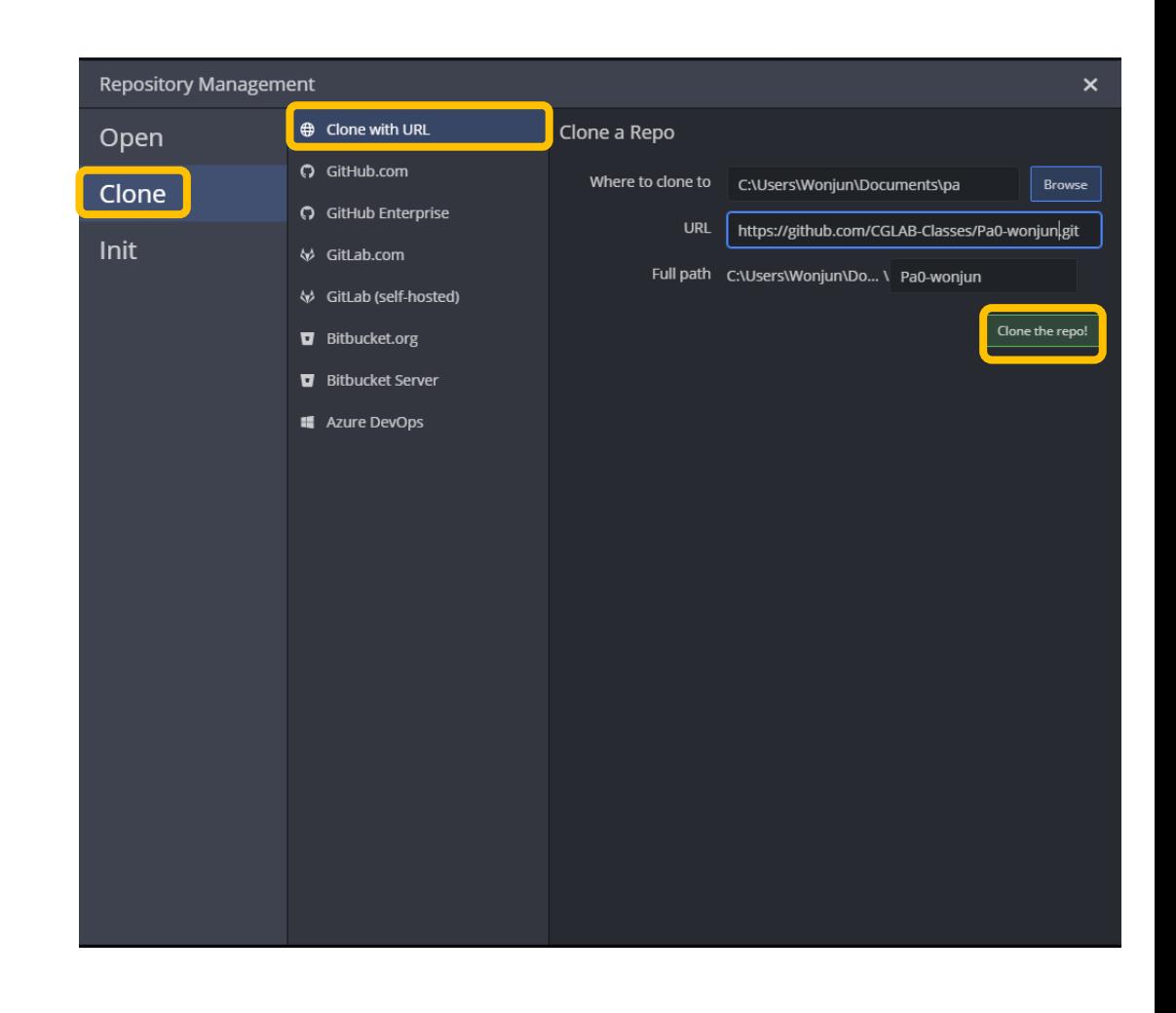

#### Git Kraken will automatically ask that you want to initialize submodules – **CLICK YES**

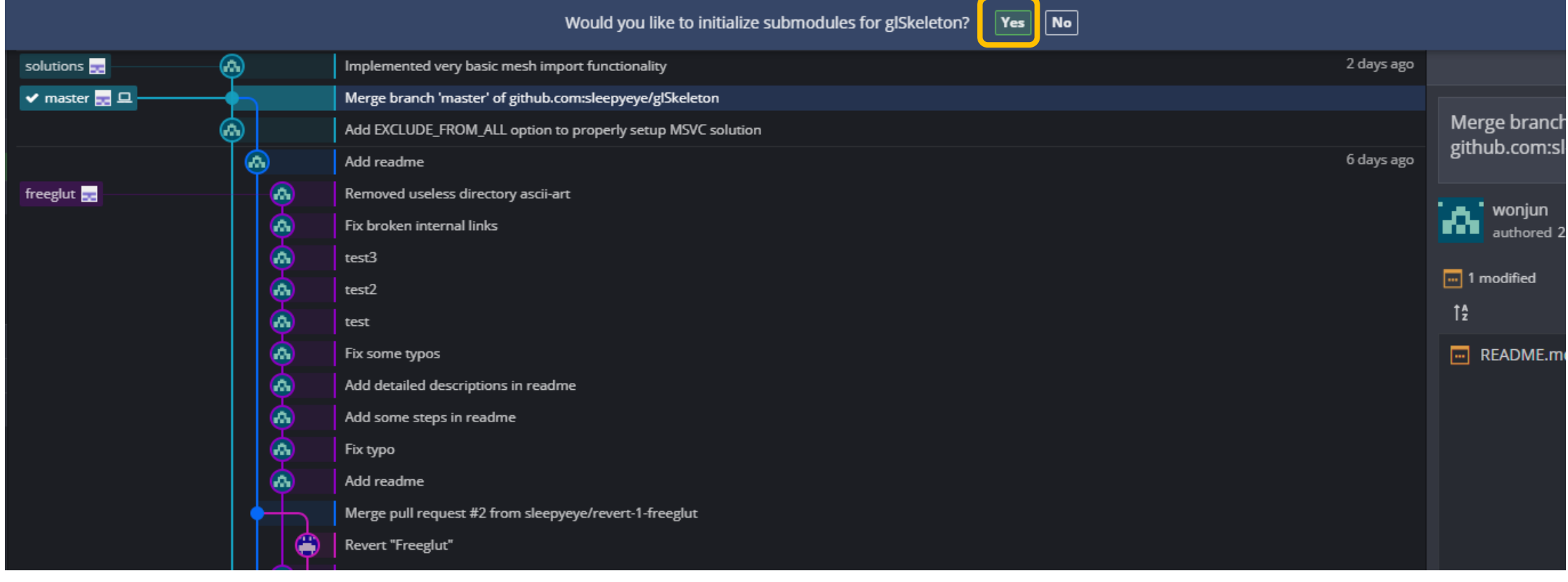

# **How to Build**

#### **How to Build? – Short Version**

For windows user

– <https://github.com/CGLAB-Classes/glskeleton#for-windows-user>

For linux user

– <https://github.com/CGLAB-Classes/glskeleton#for-linux-user>

For mac user

– Currently mac is not supported

# **Run CMake**

- Run Cmake gui program
- Set source directory (root folder of your cloned repository)
- Set build directory (Create build folder in project root, name should be build!)

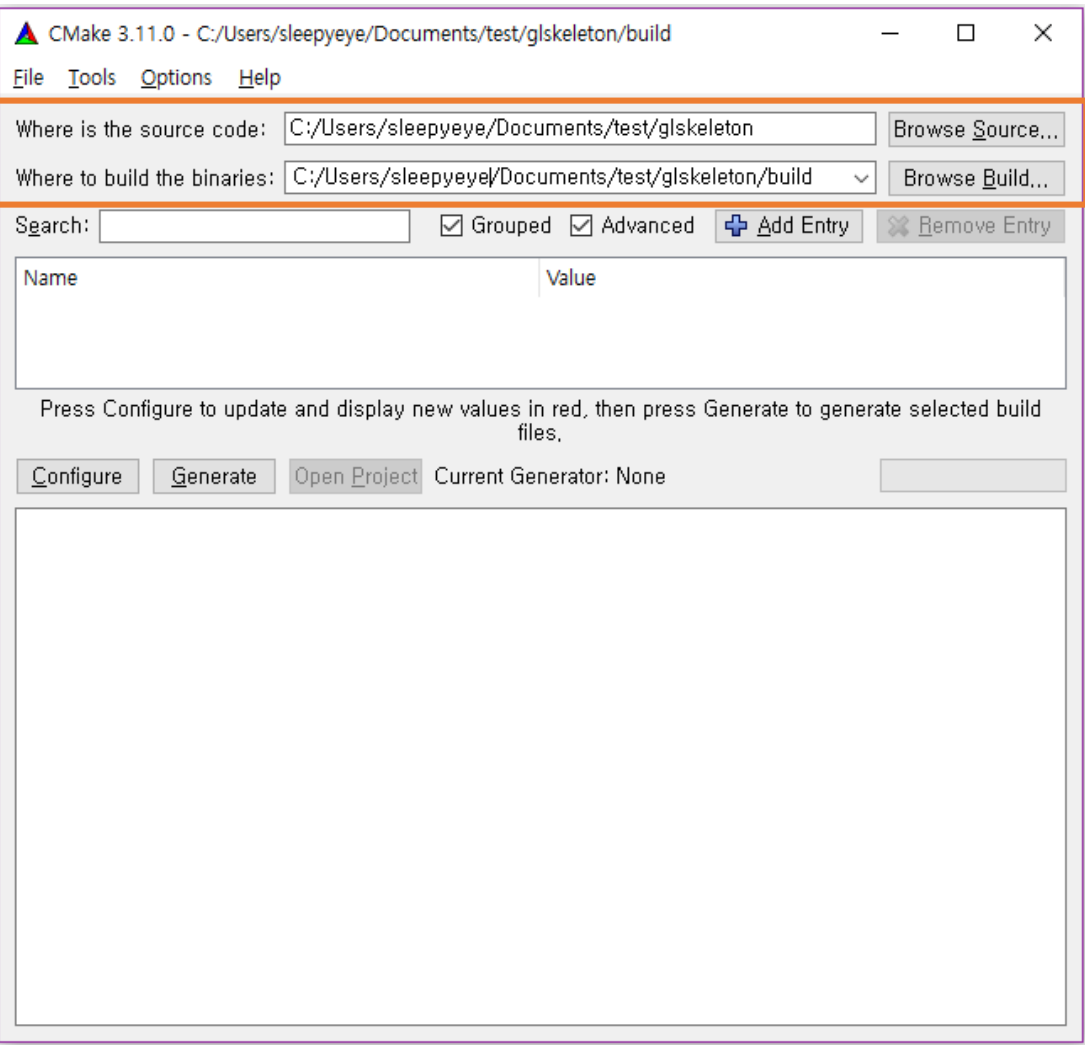

### **Run CMake**

#### Configure the project

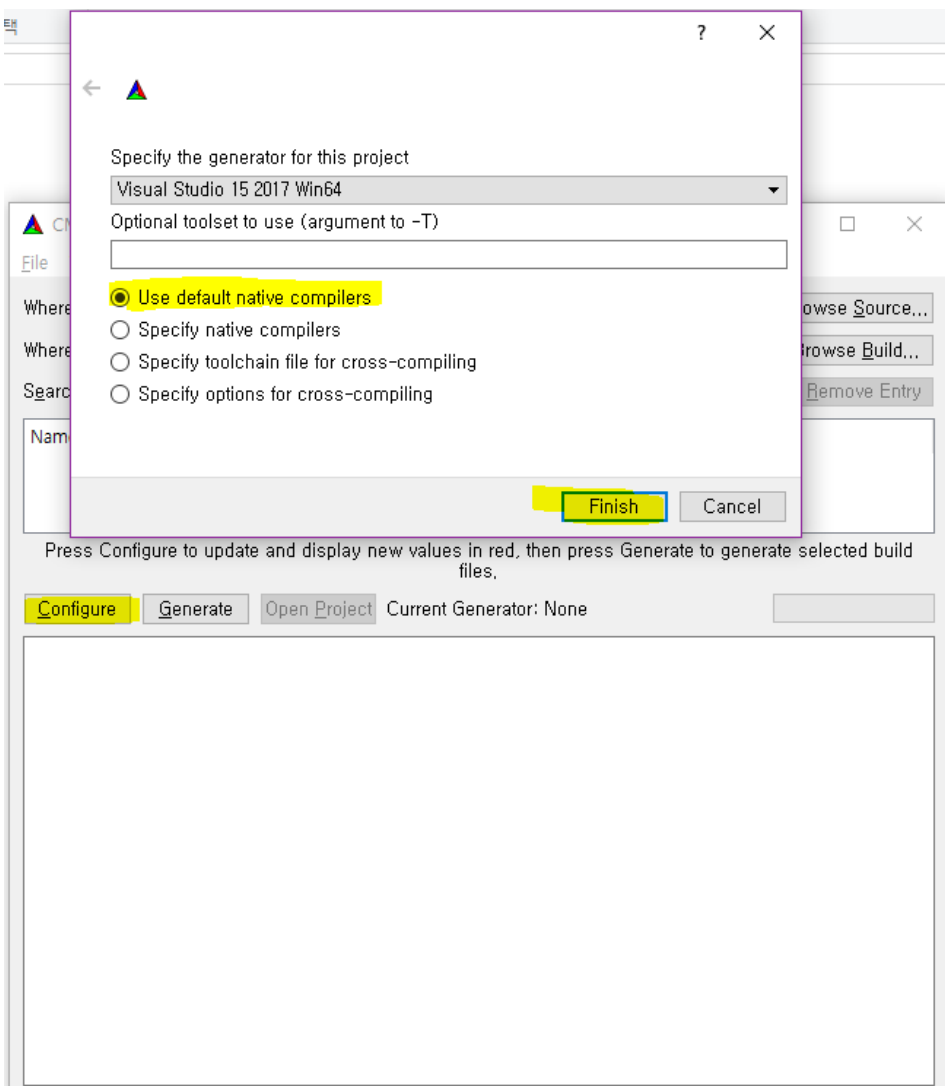

### **Run CMake**

Generate the project.

Click "Open Project"

#### or

open *glSkeleton.sln* in build directory

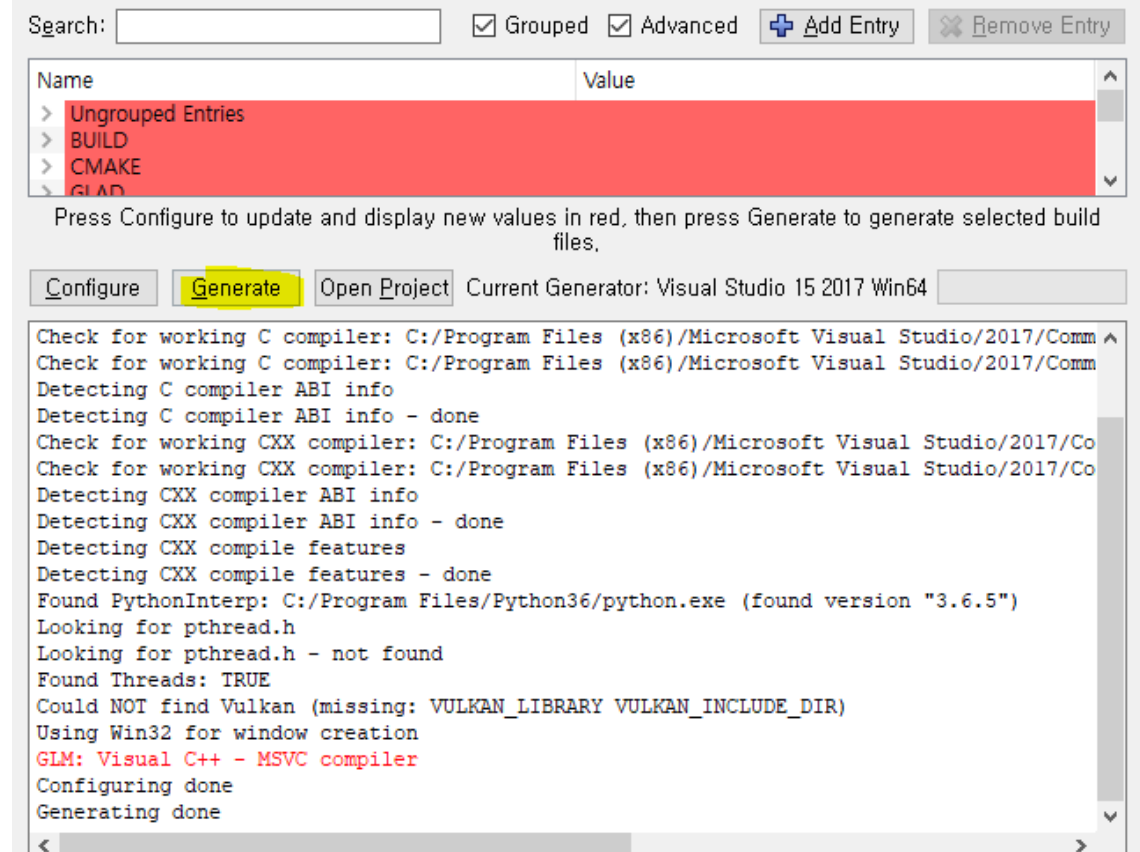

## **Set Startup Project**

#### Set glskeleton as startup project

#### After that, hit *F5* then you will see the triangle!

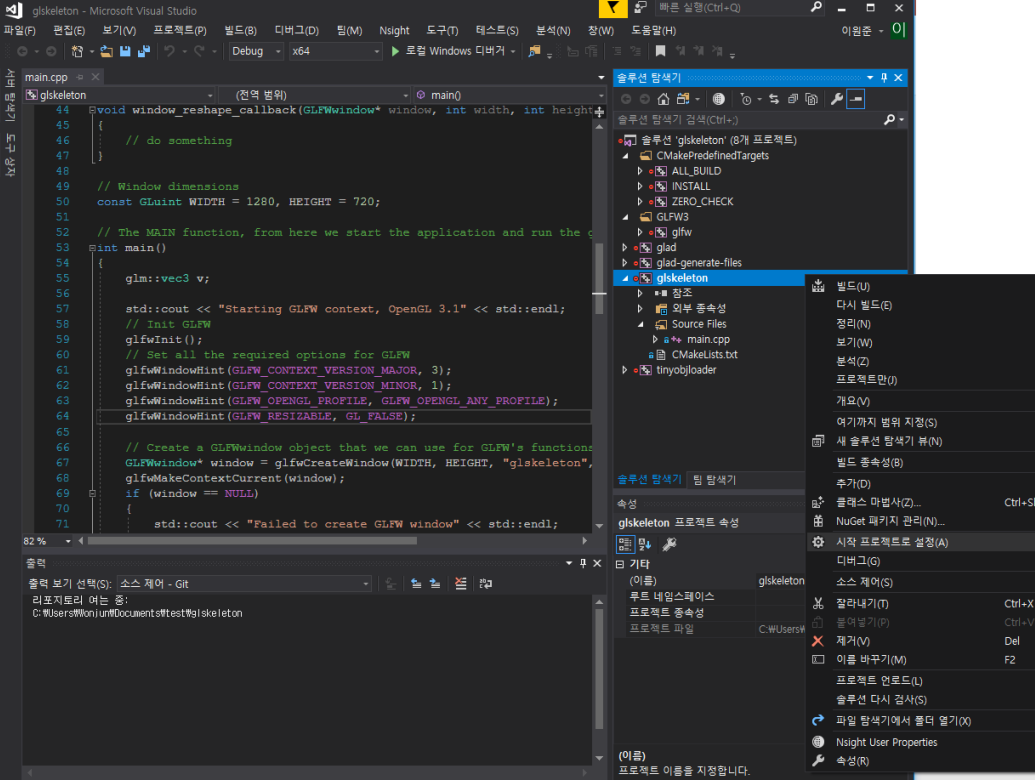

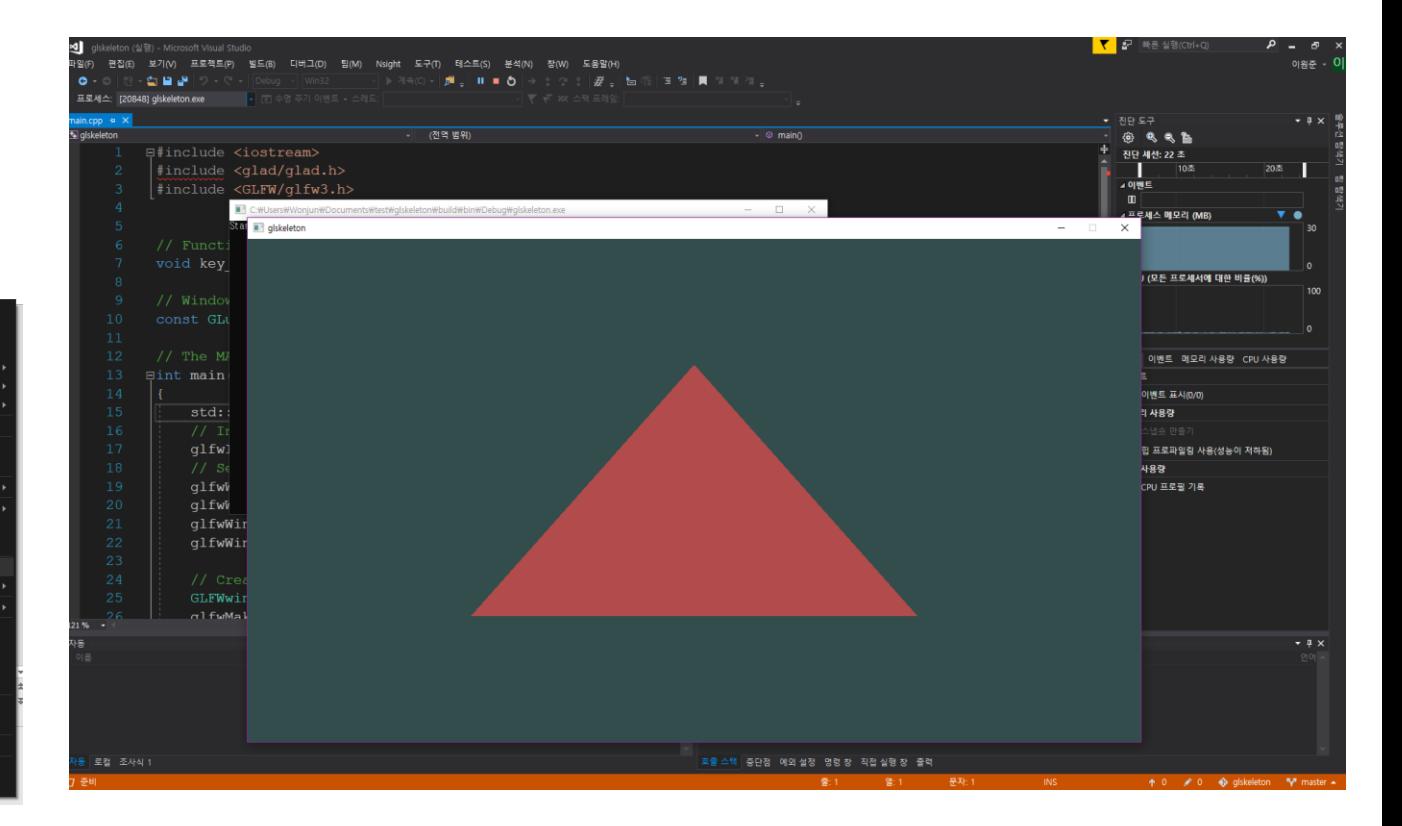

#### **The Directory Structure**

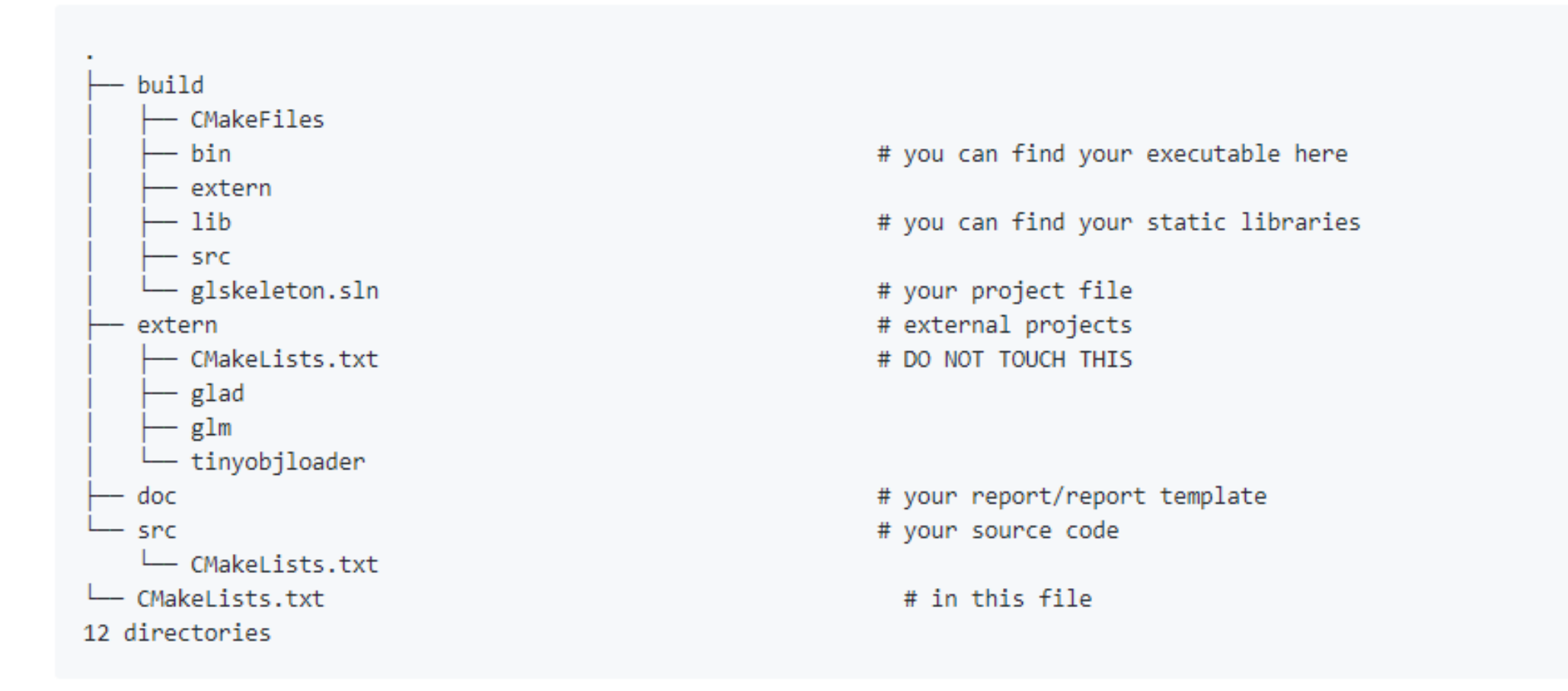

# **Github Classroom**

# **Accepting the Assignment**

- 1. Log in to your GitHub account. (You must log in with your github account)
- 2. Open the link starting with https://classroom.github.com/a/... that I send it to you.
- 3. Accept permission required by GitHub Classroom, then click the accept button
- 4. Now you have base code in your private repo. Use it for PA.

## **Github Classroom**

- Email submission will not be accepted.
- The submission deadline will be controlled by github classroom. System **CANNOT** accept your PA after the deadline.
- You should not commit/push binaries or other build related files.
- Every PA you should write small report in markdown.
	- Only your name, student id, result image.
- Do not make your repository public.

#### **Github Classroom**

#### Do you have a question?

– Do not send email related to PA. Use issue tab instead.

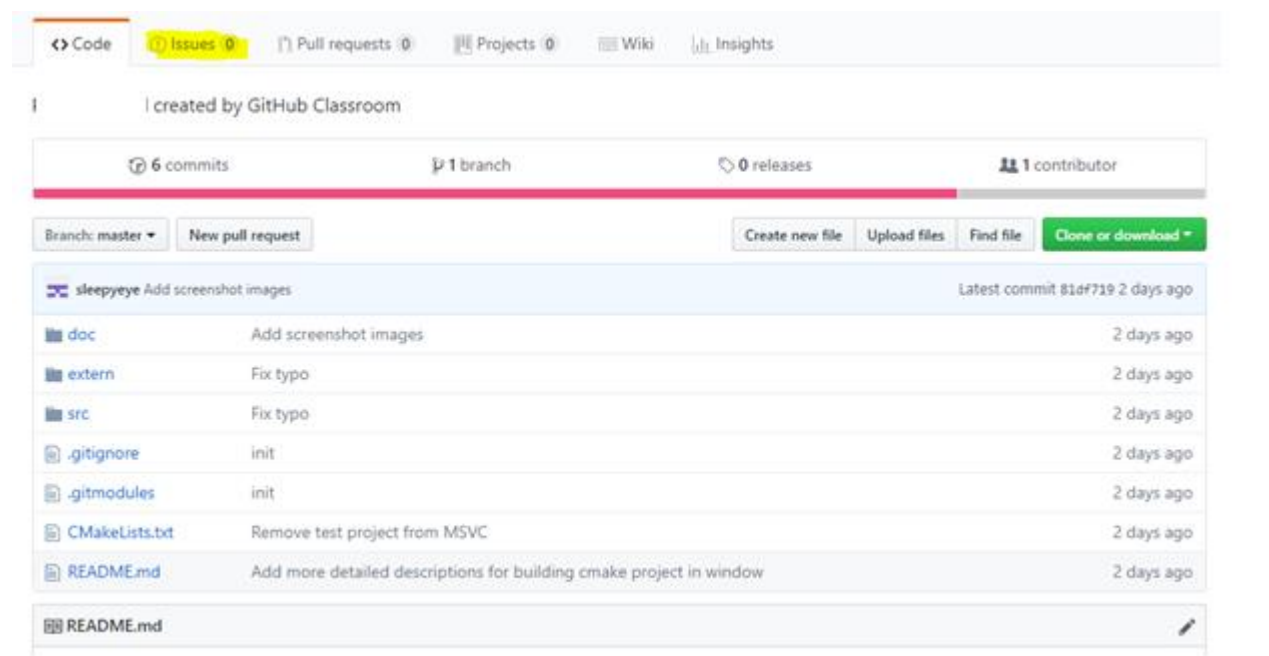

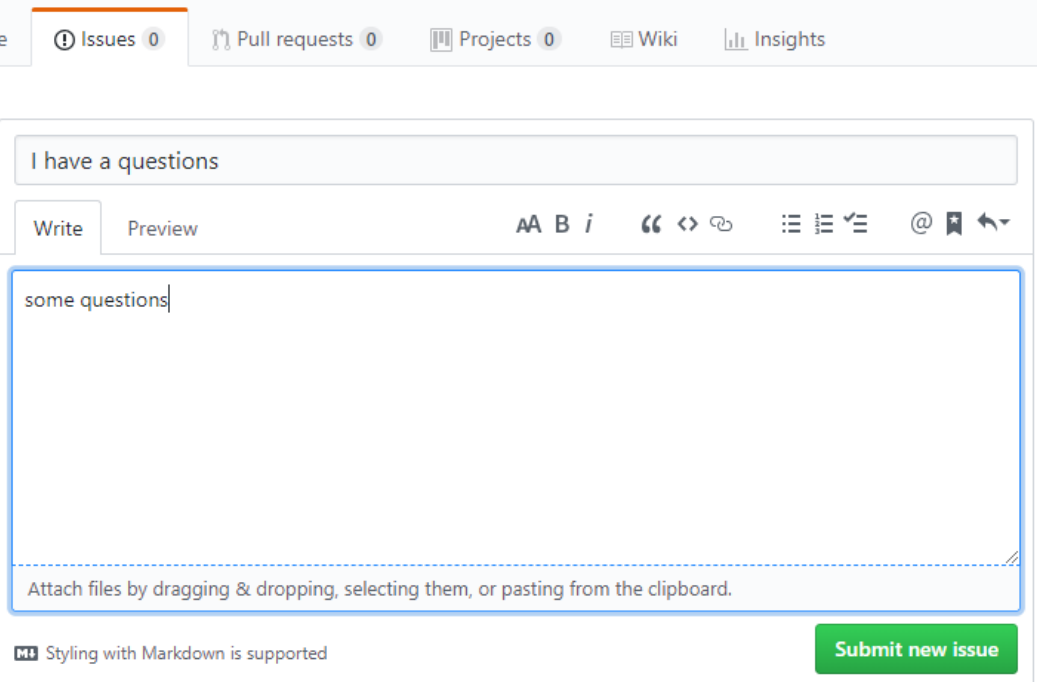

# **DEMO**

# **Useful Material**

# **Git/Markdown**

- GitKraken tutorials and tips
	- https://www.youtube.com/playlist?list=PLe6EXFvnTV78WqGmGSq8JPnafR3lAa55n
	- [https://www.youtube.com/playlist?list=PLe6EXFvnTV7\\_8z5gjobbe9sMjEHNw8\\_GE](https://www.youtube.com/playlist?list=PLe6EXFvnTV7_8z5gjobbe9sMjEHNw8_GE)
	- https://www.youtube.com/playlist?list=PLe6EXFvnTV7-\_41SpakZoTIYCgX4aMTdU
- Git/github cheat sheet
	- <https://education.github.com/git-cheat-sheet-education.pdf>
	- <https://services.github.com/on-demand/downloads/github-git-cheat-sheet.pdf>
- Github flavored Markdown cheat sheet
	- https://enterprise.github.com/downloads/en/markdown-cheatsheet.pdf

# **OpenGL and Grpahics**

- The Graphics Codex
	- <https://graphicscodex.com/>
- Scratch pixel
	- <https://www.scratchapixel.com/>
- GLM (Math library manual)
	- https://github.com/g-truc/glm/blob/master/manual.md
- GLFW API docs
	- [https://www.glfw.org/docs/latest/intro\\_guide.html](https://www.glfw.org/docs/latest/intro_guide.html)
- OpenGL reference page
	- <https://www.khronos.org/registry/OpenGL-Refpages/gl4/>
- Some nice OpenGL tutorials (but most of them are targeting modern opengl, we are going to stick with legacy api)
	- <http://www.songho.ca/opengl/>
	- https://learnopengl.com/